#### [Praxis Linux-](#page-19-0)Administration

Carsten

[Maschinen III](#page-2-0)

VM im [Host-Netz](#page-4-0)

VM in **VLAN** 

## Praxis Linux-Administration 4. Veranstaltung

Carsten Gnörlich

Rechnerbetriebsgruppe Technische Fakultät Universität Bielefeld

<span id="page-0-0"></span>19. Mai 2014

### Ubersicht ¨ Themen für heute

#### [Praxis Linux-](#page-0-0)Administration

Carsten

[Maschinen III](#page-2-0)

VM im [Host-Netz](#page-4-0)

VM in **VLAN** 

#### [Virtuelle Maschinen III](#page-2-0)

[VM im Host-Netz](#page-4-0)

[VM in eigenem VLAN](#page-8-0)

#### [Hardwarekunde](#page-18-0)

#### Virtuelle Maschinen und Netzwerk Laborumgebung vorbereiten

#### [Praxis Linux-](#page-0-0)Administration

Carsten

#### Virtuelle [Maschinen III](#page-2-0)

VM im [Host-Netz](#page-4-0)

VM in **VLAN** 

### Aufbau der Laborumgebung

- $\blacktriangleright$  aufbauen
- <span id="page-2-0"></span>▶ Netzwerk prüfen

# Virtuelle Maschinen

Standard-Netzwerkkonfig. auf der VM untersuchen

[Praxis Linux-](#page-0-0)Administration

Virtuelle [Maschinen III](#page-2-0)

VM im

VM in VI AN

> ./client.sh

In der Client-VM ausprobieren:

- > ifconfig
- > ping moehne

Auf dem Host-PC ausprobieren:

 $>$  ping  $\langle IP$  des Client-PCs $>$ 

- ► KVM bindet die VM standardmäßig per NAT ein
- ► VM hat Netzzugang nach außen
- ▶ VM kann aber von außen nicht erreicht werden (wie am DSL-NAT-Router zu Hause; diese Einstellung eignet sich also nicht als Server)

### Virtuelle Maschinen im gleichen Netz wie der Host Aufbauprinzip

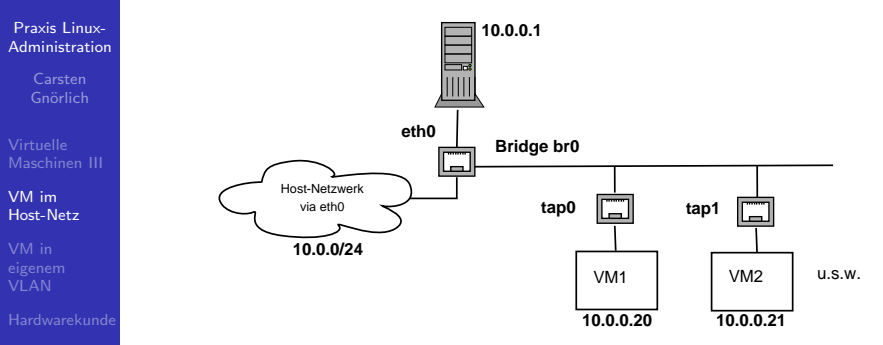

- ▶ eth0: Physisches Interface des Hosts
- ► br0: in Software realisierter Switch mit Anschluß an eth0
- <span id="page-4-0"></span> $\triangleright$  tap0, tap1: an die Bridge angeschlossene virtuelle Netzwerkinterfaces

#### Virtuelle Maschinen im gleichen Netz wie der Host Netzwerk Host-seitig vorbereiten: Bridge auf eth0

#### [Praxis Linux-](#page-0-0)Administration

Carsten

[Maschinen III](#page-2-0)

VM im [Host-Netz](#page-4-0)

VM in

#### Anpassungen auf dem Host:

sudo apt-get install uml-utilities

#### sudo [vi | nano] /etc/network/interfaces

auto eth0 iface eth0 inet manual

auto br0 iface br0 inet dhcp bridge ports eth0 bridge fd 0 bridge\_maxwait 0 bridge\_stp 0 post-up tunctl -u linux -g kvm -t tap0 post-up ip link set tap0 up post-up brctl addif br0 tap0 pre-down brctl delif br0 tap0 pre-down ip link set tap0 down pre-down tunctl -d tap0

sudo ifup br0 > sudo brctl show br0

#### Virtuelle Maschinen im gleichen Netz wie der Host Konfiguration des KVM-Clients anpassen

[Praxis Linux-](#page-0-0)Administration

Carsten

[Maschinen III](#page-2-0)

...

VM im [Host-Netz](#page-4-0)

VM in **VLAN** 

Anpassungen auf dem Host:

sudo [vi | nano] /local/images/client.sh

```
$EMU - smp 1 \ \n-drive if=ide,file=/local/images/client.img \
-boot c \lambda-m 1024 \
-vga std \
-net tap,ifname=tap0,script=no,downscript=no \
-net nic,macaddr=00:16:3e:00:03:01 \
-name ${NAME}
```
Doppelte Mac-Adressen im Netz sind FATAL  $\rightarrow$  Konvention: KVM-Prefix (fest!)  $00 : 16 : 3e / 00 : 03 : 01$  frei wählbarer Teil frei/ungenutzt Rechnernummer (dritter Rechner) VM-Nummer

### Virtuelle Maschinen im gleichen Netz wie der Host Netzwerk testen

[Praxis Linux-](#page-0-0)Administration

[Maschinen III](#page-2-0)

VM im [Host-Netz](#page-4-0)

VM in **VLAN** 

```
VM starten (./client.sh)
```
auf dem VM-Client:

- $\triangleright$  > /sbin/ifconfig
- $\triangleright$  > ping moehne
- ▶ > apt-get install openssh-server

```
auf dem Host-PC:
```
- $\triangleright$  > ssh  $\langle IP$  des VM-Clients >
- ▶ VM kann man jetzt also als Server nutzen!

### VMs in eigenem VLAN Nachteil der bisherigen Konfiguration

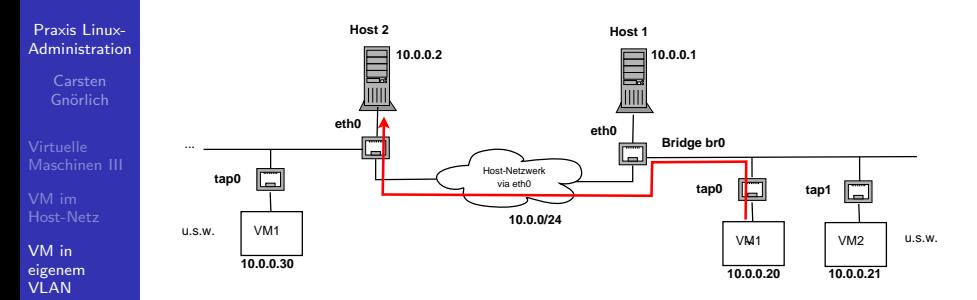

- 
- ▶ VMs haben Zugriff auf alle Hosts/Server im Netz
- ▶ VMs können diese z.B. per SSH erreichen
- <span id="page-8-0"></span>▶ VMs können nicht für sie gedachte Dienste bei Konfigurationslücken nutzen (SMTP, LDAP etc)

### VMs in eigenem VLAN Ansatz mit zwei getrennten Netzen für Hosts und VMs

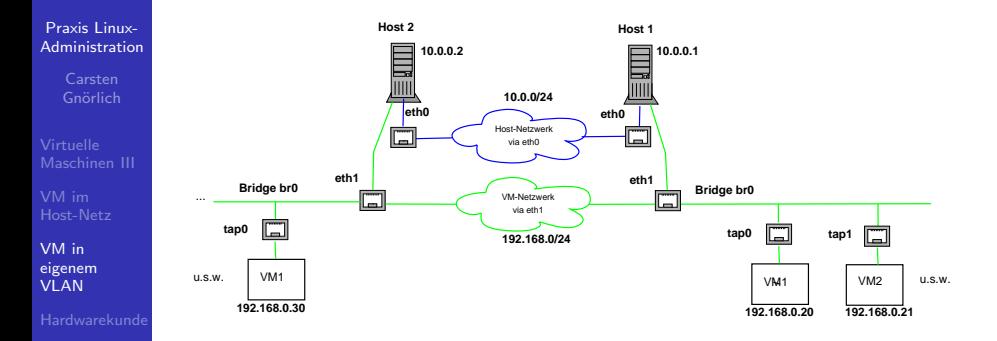

- $\triangleright$  benötigt zwei Interfaces (eth0/eth1) und separate Verkabelung
- ▶ Aufwändig (doppelt soviele Netzwerk-Karten und -Kabel)

### VMs in eigenem VLAN VLANs: Ein Netzwerk(kabel) in mehrere virtuelle aufteilen

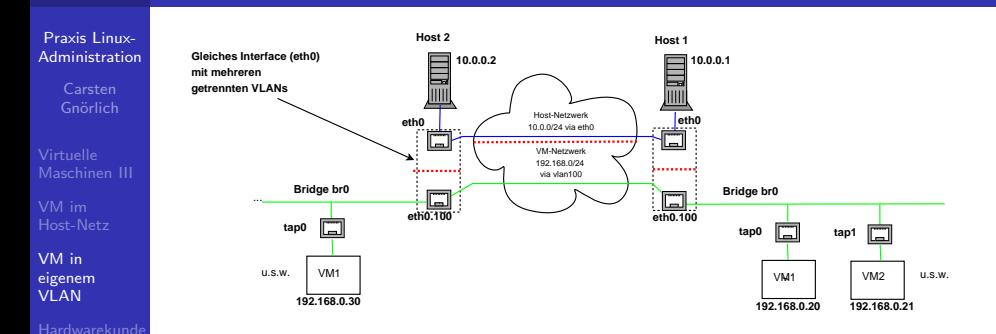

- ▶ Netzwerkschnittstelle (eth0) und -Kabel zerfallen virtuell in getrennte Abschnitte ("VLANs")
- ▶ einfach per Software zu konfigurieren

### VMs in eigenem VLAN VLAN-Paket installieren

[Praxis Linux-](#page-0-0)Administration

[Maschinen III](#page-2-0)

VM im [Host-Netz](#page-4-0)

VM in [eigenem](#page-8-0) **VI AN** 

> sudo apt-get install vlan

Nachschauen ob das benötigte Kernelmodul geladen ist:

> lsmod | grep 802 8021q 23480 0 garp 13193 1 8021q

Falls das Modul nicht geladen wird:

- > sudo vi /etc/modules
- # /etc/modules: kernel modules to load at boot time.

8021q

...

> sudo modprobe 8021q

### VMs in eigenem VLAN VLAN auf dem Host anlegen

[Praxis Linux-](#page-0-0)Administration

Carsten

[Maschinen III](#page-2-0)

VM im

VM in [eigenem](#page-8-0) **VLAN** 

◮ VM vorher herunterfahren!

> sudo ifdown br0 > sudo ifdown eth0 > sudo vi /etc/network/interface

auto eth0 iface eth0 inet dhcp

auto eth0.100 iface eth0.100 inet static vlan-raw-device eth0

auto br0 iface br0 inet manual bridge\_ports eth0.100 bridge fd 0 bridge\_maxwait 0 bridge\_stp 0 post-up tunctl -u linux -g kvm -t tap0 post-up ip link set tap0 up post-up brctl addif br0 tap0 pre-down brctl delif br0 tap0 pre-down ip link set tap0 down pre-down tunctl -d tap0

#### VMs in eigenem VLAN Interfaces wieder hochfahren

#### [Praxis Linux-](#page-0-0)Administration

Carsten

[Maschinen III](#page-2-0)

VM im [Host-Netz](#page-4-0)

VM in [eigenem](#page-8-0) **VLAN** 

- > sudo ifup eth0
- > sudo ifconfig eth0.100 up
- > sudo ifup br0
- > sudo cat /proc/net/vlan/config

VLAN Dev name | VLAN ID Name-Type: VLAN\_NAME\_TYPE\_RAW\_PLUS\_VID\_NO\_PAD eth0.100 | 100 | eth0

### VMs in eigenem VLAN Eine zweite VM hinzufügen

#### [Praxis Linux-](#page-0-0)Administration

[Maschinen III](#page-2-0)

VM im

VM in [eigenem](#page-8-0) **VLAN** 

### Zuerst die Client-VM herunterfahren.

Start-Skript der ersten VM kopieren und anpassen:

```
> cd /local/images
> cp client.sh server.sh
> [vi | nano] server.sh
#!/bin/bash
NAME=server
EMU=kvm
SEMU - smp 1-drive if=ide,file=/local/images/server.img \
-boot c \lambda-m 1024 \
-vga std \
-net tap,ifname=tap1,script=no,downscript=no \
-net nic,macaddr=00:16:3e:00:03:02 \
-name ${NAME}
```
► drive-, tap1- und macaddr-Parameter ändern!

#### VMs in eigenem VLAN Neues tap1-Interface dem lokalen Netz hinzufügen

#### [Praxis Linux-](#page-0-0)Administration

Carsten

[Maschinen III](#page-2-0)

VM im

VM in [eigenem](#page-8-0) **VLAN** 

> sudo ifdown br0 > sudo vi /etc/network/interfaces auto br0 iface br0 inet manual bridge\_ports eth0.100 bridge\_fd 0 bridge\_maxwait 0 bridge\_stp 0 post-up tunctl -u linux -g kvm -t tap0 post-up ip link set tap0 up post-up brctl addif br0 tap0 pre-down brctl delif br0 tap0 pre-down ip link set tap0 down pre-down tunctl -d tap0 post-up tunctl -u linux -g kvm -t tap1 post-up ip link set tap1 up post-up brctl addif br0 tap1 pre-down brctl delif br0 tap1 pre-down ip link set tap1 down pre-down tunctl -d tap1

> sudo ifup br0

#### VMs in einem lokalen Netz innerhalb des Hosts Server-VM klonen und konfigurieren

[Praxis Linux-](#page-0-0)Administration

[Maschinen III](#page-2-0)

VM im

VM in [eigenem](#page-8-0) **VI AN** 

auf dem Host-PC eine Kopie des Clients erstellen:

- > cd /local/images
- > dd if=client.img of=server.img bs=64M

Server-VM starten:

> ./server.sh

auf der Server-VM die IP-Adresse ermitteln: > /sbin/ifconfig

sowie auf der Server-VM einen Apache installieren: > sudo apt-get install apache2

und den Inhalt der index.html individualisieren: > sudo [vi | nano] /var/www/index.html

#### VMs in einem lokalen Netz innerhalb des Hosts Kommunikation Client-VM/Server-VM testen

[Praxis Linux-](#page-0-0)Administration

[Maschinen III](#page-2-0)

VM im [Host-Netz](#page-4-0)

VM in [eigenem](#page-8-0) **VLAN** 

auf dem Host-PC:

./client.sh

auf der Client-VM:

> sudo apt-get install curl

> wget http://192.168.<Rest der Server-IP>

Probiert auch den Zugriff auf den Server Eures Nachbarn!

- $\triangleright$  Kommunikation innerhalb des VLANs auch über verschiedenen Hosts möglich
- ► Kein Zugriff auf die Hosts selbst (testen!)
- $\blacktriangleright$  Ziel erreicht

#### Hardwarekunde defekte Kondensatoren

#### [Praxis Linux-](#page-0-0)Administration

Carsten

[Maschinen III](#page-2-0)

VM im [Host-Netz](#page-4-0)

VM in **VLAN** 

[Hardwarekunde](#page-18-0)

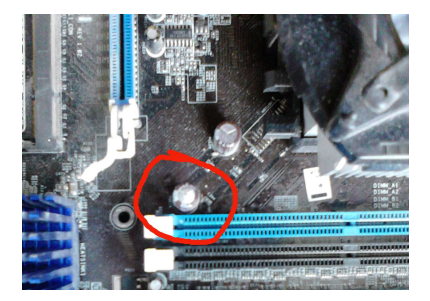

#### Schleichende Effekte

- $\triangleright$  Maschine bootet nur manchmal
- ► einige USB-Sticks gehen noch / andere nicht
- <span id="page-18-0"></span>▶ Maschine bootet nicht mehr wenn sie kalt ist

# <span id="page-19-0"></span>Ende der heutigen Vorlesung

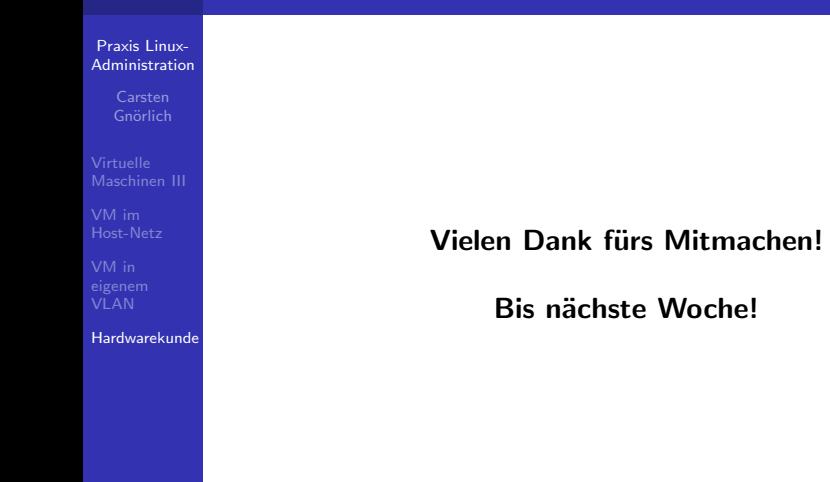